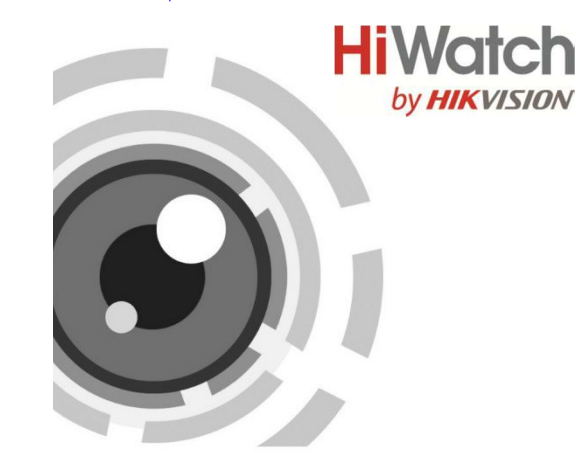

# Миниатюрная HD-TVI камера

Руководство пользователя

Спасибо за выбор нашего продукта. Если при использовании устройства у Вас возникли вопросы, обращайтесь к Вашему дилеру.

Данное руководство применимо к HD-TVI камере в<br>корпусешар **DS-T208**.

Этот документ может содержать технические неточности или опечатки, которые могут быть изменены без предупреждения. Изменения будут добавлены в новую версию этого руководства. Мы с готовностью улучшим или обновим продукты или процедуры, описанные в руководстве.

#### Регулирующая информация

#### Информация FCC

Пожалуйста, обратите внимание, что изменения или модификации, явно не утверждённые стороной, ответственной за соответствие, могут привести к лишению пользователя права на эксплуатацию данного оборудования.

Соответствие FCC: Это оборудование было проверено и найдено соответствующим регламенту для цифрового устройства применительно к части 15 Правил FCC. Данный регламент разработан для того, чтобы обеспечить достаточную защиту от вредных<br>эффектов, возникающих при использовании возникающих при использовании оборудования в торговой среде. Это оборудование генерирует, использует, и может излучать радиоволны на разных частотах, создавая помехи для радиосвязи. Использование данного оборудования в жилом районе может вызывать вредный эффект, расходы, по устранению которого, ложатся на пользователя.

#### Условия FCC

Это устройство соответствует регламенту для цифрового устройства применительно к части 15 Правил FCC. При работе необходимо выполнение следующих двух условий:

1.Данное устройство не должно создавать вредных помех.

2.Устройство должно выдерживать возможные помехи, включая и те, которые могут привести к выполнению нежелательных операций.

Соответствие стандартам ЕС

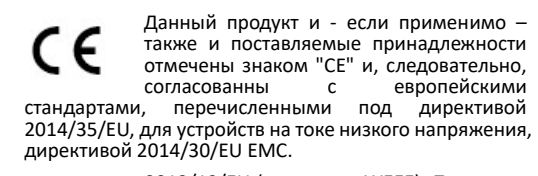

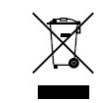

2012/19/EU (директива WEEE): Продукты, отмеченные данным знаком, запрещено выбрасывать несортированного мусора в Европейском союзе. Для надлежащей утилизации верните продукт поставщику при покупке

эквивалентного нового оборудования, либо избавьтесь от него в специально предназначенных точках сбора. За дополнительной информацией обратитесь по адресу: www.recyclethis.info.

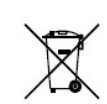

2006/66/EC (директива о батареях): Данный продукт содержит батарею, которую запрещено выбрасывать в коллекторы несортированного мусора в<br>Европейском союзе. Подробная Европейском информация о батарее изложена в

документации продукта. Батарея отмечена данным значком, который может включать наименования, обозначающие содержание кадмия (Cd), свинца (Pb), или ртути (Hg). Для надлежащей утилизации возвратите батарею своему поставщику либо избавьтесь от него в специально предназначенных точках сбора. За дополнительной информацией обратитесь по адресу: www.recyclethis.info.

#### Инструкция по технике безопасности

Эта инструкция предназначена для того, чтобы пользователь мог использовать продукт правильно и избежать опасности или причинения вреда имуществу.<br>Меры предосторожности разделены на Меры предосторожности разделены на ....<br>"Предупреждения" и "Предостережения".

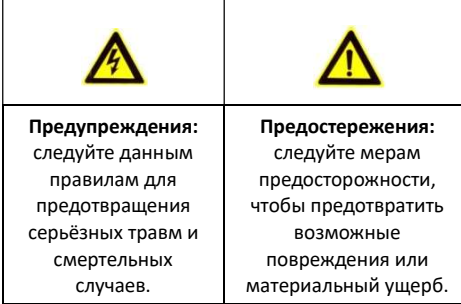

#### Предупреждения

- Использование продукта должно соответствовать нормам электробезопасности страны и региона.<br>Пожалуйста, с обратитесь к техническим обратитесь к техническим<br>для получения подробной спецификациям информации.
- Пожалуйста, используйте адаптер питания, который соответствует стандарту безопасного сверхнизкого напряжения (SELV). Источник питания 24В AC или 12В DC (в зависимости от моделей) должен соответствовать IEC60950-1 и Limited Power Source стандартам. Пожалуйста, обратитесь к техническим<br>спецификациям для получения подробной спецификациям информации.
- Не подключайте несколько устройств к одному блоку питания, перегрузка адаптера может привести к перегреву или возгоранию.
- Убедитесь, что штепсель плотно соединён с разъёмом питания.
- Устройство, установленное на стене или потолке, должно быть надёжно закреплено.
- Если из устройства идёт дым или доносится шум отключите питание, извлеките кабель и свяжитесь с сервисным центром.
- Если продукт не работает должным образом, обратитесь к дилеру или в ближайший сервисный центр. Не пытайтесь самостоятельно разобрать камеру. (Мы не несём ответственность за проблемы, вызванные несанкционированным ремонтом или техническим обслуживанием.)
- Убедитесь, что напряжение питания соответствует требованиям камеры.
- Не бросайте камеру и не подвергайте её ударам.
- Предодсаражения есь до матрицы пальцами. Если очистка необходима, используйте чистую ткань с небольшим количеством этанола и аккуратно протрите её. Если камера не будет использоваться в течение длительного периода времени, установите крышку объектива для защиты сенсора от пыли.
- Не направляйте объектив камеры на яркий свет, такой как солнце или лампы накаливания. Яркий свет может вызвать фатальные повреждения камеры.
- Матрица может быть сожжена лазерным лучом, поэтому, когда используется любое лазерное

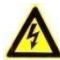

оборудование, убедитесь, что поверхность матрицы не подвергается воздействию лазерного луча.

- Не устанавливайте камеру в среде с повышенной влажностью и запылённостью, не подвергайте её воздействию сильных электромагнитных помех.
- Для того чтобы избежать накопления тепла, необходима хорошая вентиляция рабочей среды.
- Не помещайте камеру в воду и любую другую жидкость.
- Во время транспортировки, камера должна быть упакована в оригинальную упаковку.

# 1 Введение

### 1.1 Особенности продукта

Камера предназначена для установки в банкоматах. Основные особенности:

- Высокая чувствительность: 0.005лк@ (F1.2, AGC вкл); дБ WDR;
- Автоматическое управление электронным затвором; меню;
- Автоматическое управление усилением.

### 1.2 Описание внешнего вида

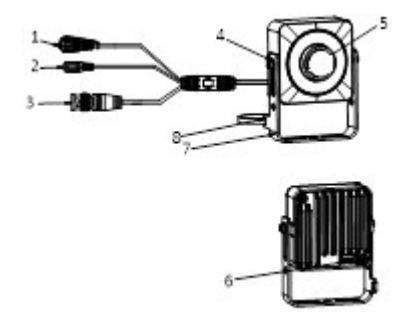

Рисунок 1-1 Внешний вид компактной камеры

Таблица 1-1 Описание компактной камеры

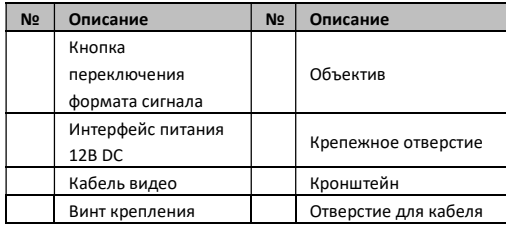

Закрепите камеру с помощью винта № 1, чтобы

поворачивать ее.

### Примечание:

Для переключения формата сигнала TVI-CVBS нажимайте на кнопку (1) и удерживайте ее в течении 3 сек.

# 2 Установка

Перед началом:

- Убедитесь, что устройство находится в хорошем состоянии и все крепёжные детали присутствуют.
- Убедитесь, что во время установки все связанное оборудование выключено.
- Проверьте соответствие спецификации устройства среде установки.

- Во избежание повреждений убедитесь, что источник питания соответствует необходимому напряжению.
- Убедитесь, что стена достаточно прочная, чтобы выдержать вес в три раза больше камеры.
- Если поверхностью для установки является цементная стена, необходимо использовать дюбели. Если стена деревянная, то для крепления камеры подойдут шурупы.
- Если продукт не работает должным образом, обратитесь к дилеру или в ближайший сервисный центр. Не разбирайте камеру самостоятельно.

### Цель:

Для компактной камеры поддерживаются потолочный и настенный способы установки.

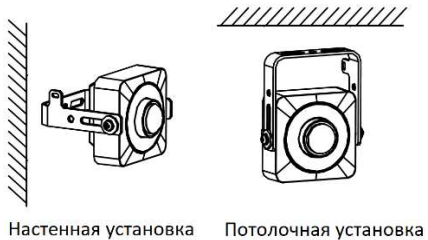

Рисунок 2-1 Настенная и потолочная установка

### Примечание:

- Закрепите камеру с помощью винта № 1, чтобы поворачивать ее.
- Закрепите камеру с помощью винта № 1, чтобы перемещать ее влево и вправо.

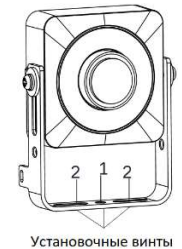

Рисунок 2-2 Установочные винты

#### Шаги:

1. Используйте PA2 шурупы для установки кронштейна в место установки камеры.

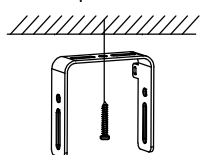

Рисунок 2-3 Установка кронштейна

2. Установите миниатюрную камеру на кронштейн и закрепите с помощью винтов крепления.

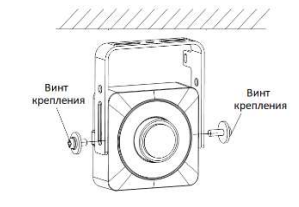

Рисунок 2-4 Установка винтов крепления

- 3. Проложите и подключите соответствующие кабели питания и видео.
- 4. Включите камеру, чтобы проверить, находится ли изображение на мониторе под оптимальным углом. Если нет, тогда для получения оптимального угла наблюдения ослабьте винт крепления для перемещения камеры вверх/вниз и наклона [0º - 360º].

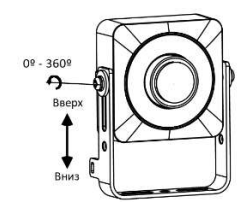

Рисунок 2-5 Настройка угла наблюдения

5. Затяните винт крепления для завершения установки.

# 3 Описание меню

Цель:

Вызовите меню нажатием на кнопку в интерфейсе или вызовите предустановку №95.

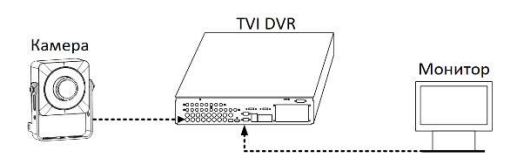

Рисунок 3-1 Подключение

### Шаги:

- 1. Подключите камеру к TVI DVR и монитору, как показано на Рисунке 3-1.
- 2. Включите камеру, TVI DVR и монитор для просмотра изображения.
- 3. Нажмите на пункт PTZ-управление для входа в меню управления PTZ.
- 4. Вызовите меню камеры нажатием на кнопку $\mathbf \Xi$ или вызовите предустановку №95.
- 5. Нажимайте стрелки направлений для управления камерой.
	- (1)Нажмите кнопки вверх / вниз, чтобы выбрать пункт.
	- (2)Нажмите кнопку IRIS + для подтверждения выбора.

(3)Нажмите кнопку влево / вправо, чтобы изменить значение выбранного элемента.

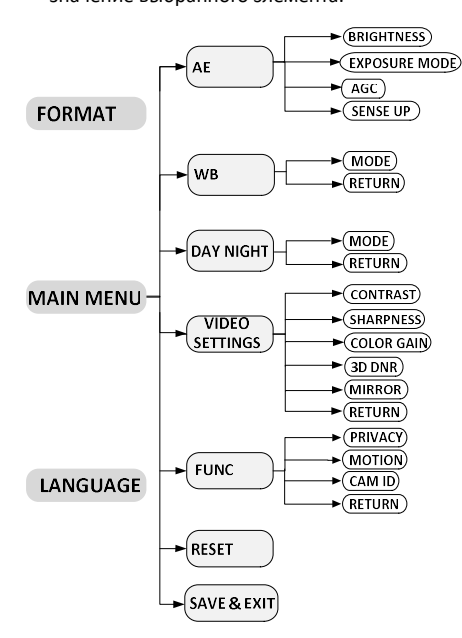

Рисунок 3-2 Главное меню

### 3.1 FORMAT (Формат)

Камера поддерживает 4 формата: TVI 1080p@30к/с к/с (PAL) и 480i@30к/с (NTSC)/ 576i@25к/с (PAL)

- P A
- L

используется в большинстве стран, NTSC используется в основном в Северной Америке, в 3.2 LANGUAGE (Язык) и в сесериюм и перинс, с<br>некоторых частях Южной Америки, Мьянмы, Южной **Кордержи**вается английский язык.

### 3.3 MAIN MENU (Главное меню)

### 3.3.2 AE (Автоматическая экспозиция)

Автоматическая экспозиция объединяет параметры яркости: BRIGHTNESS (яркость), EXPOSURE MODE (режим экспозиции) и GAIN (усиление), для различных условий освещения.

 (яркость): под яркостью понимается яркость изображения. Вы можете установить значение яркости от 1 до 10, чтобы затемнить или осветлить изображение. Чем выше значение, тем ярче изображение.

(режим экспозиции): Вы можете настроить

относится к нормальному режиму экспозиции. Регулирует нестандартное распределение света,

изменения и любой другой эффект нестандартной обработки.

 (Широкий динамический диапазон): выравнивает уровень яркости всего изображения для получения четкого детализированного изображения.

 (Компенсация задней засветки): если имеется сильная задняя засветка, объект в передней части изображения будет казаться или темным, или силуэтом. На основании задней области BLC повышает яркость всего изображения, что позволяет видеть объект чётко, но площадь подсветки будет переэкспонирована.

 (Усиление): усиление BLC может быть установлено как (Выкл.), чем выше усиление, тем яснее изображение.

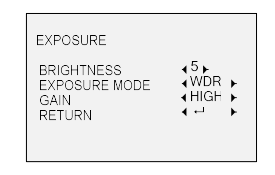

Рисунок 3-3 Меню EXPOSURE

### 3.3.3 WB (White Balance) (Баланс белого)

Отвечает за настройку цветовой температуры в соответствии с окружающей средой. Позволяет устранить нереалистичные оттенки на изображении. Вы можете выбрать режим ATW (Auto-Tracking White Balance) («Автоматическая настройка») и MWB («Настройка вручную»).

автоматическая настройка баланса белого в соответствии с цветовой температурой изображения. Вы можете вручную задать значения RGAIN/BGAIN в диапазоне от 1 до 255 для регулировки оттенка красного/синего цвета на изображении.

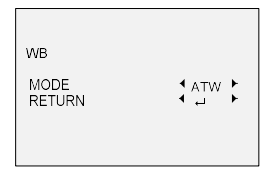

Рисунок 3-4 Меню WHITE BALANCE

### 3.3.4 DAY-NIGHT (Режим день/ночь)

Для переключения день/ночь доступны значения: (цвет), B/W (ч/б) и AUTO (авто).

Цветное изображение в дневном режиме все время. Черно-белое изображение все время.

Изображение переключается с цветного на ч/б режим и обратно автоматически в соответствии с освещением.

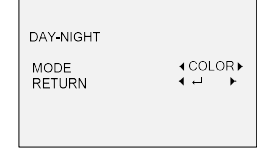

Рисунок 3-5 Меню DAY-NIGHT

### 3.3.5 VIDEO SETTING (Настройки видео)

В подменю VIDEO SETTING доступны такие настройки, как CONTRAST (Контраст), SHARPNESS (Резкость), COLOR GAIN (Усиление цвета), DNR (Цифровое шумоподавление) и MIRROR (зеркалирование). Переместите курсор на VIDEO SETTING и нажмите Iris+ для входа в подменю.

определяет различие между цветными и светлыми частями изображения. Значение CONTRAST настраивается в диапазоне от 1 до 10.

определяет количество деталей изображения. Значение SHARPNESS настраивается в диапазоне от 1 до 10. Чем выше значение, тем более резкое и четкое изображение.

определяет насыщенность цвета. Значение настраивается в диапазоне от 1 до 10.

снижает шум на изображении при низком освещении и повышает качество изображения. Значение DNR

настраивается в диапазоне от 1 до 10. доступны значения: DEFAULT, H, V и HV.

: Функция зеркалирования выключена.

: Изображение переворачивается на 180 градусов по горизонтали.

Изображение переворачивается на 180 градусов по вертикали.

Изображение переворачивается на 180 градусов как по горизонтали, так и по вертикали.

| VIDEO SETTING                                                                       |                                                                      |
|-------------------------------------------------------------------------------------|----------------------------------------------------------------------|
| CONTRAST<br><b>SHARPNESS</b><br>COLOR GAIN<br>DNR<br><b>MIRROR</b><br><b>RETURN</b> | ⊀5 ⊁<br>$45 +$<br>$\frac{15}{45}$<br><b>4DEFAULT</b><br>$\leftarrow$ |

Рисунок 3-6 Меню VIDEO SETTING

### 3.3.5 FUNC (функции)

В подменю FUNC вы можете установить маску конфиденциальности, обнаружение движения, идентификатор камеры и коррекцию дефектных пикселей матрицы камеры.

# PRIVACY (КОНФИДЕНЦИАЛЬНОСТЬ)

Маска конфиденциальности позволяет вам охватить определенные области, которые вы не хотите просматривать или записывать. Можно настроить до 4 зон конфиденциальности.

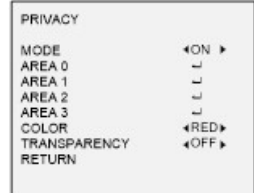

### Рисунок 3-7. Меню PRIVACY

Выберите область конфиденциальности (PRIVACY). Установите состояние дисплея как ВКЛ. Нажмите кнопку вверх/вниз/влево / вниз, чтобы определить положение и размер области.

## ДВИЖЕНИЕ)

В определенной пользователем зоне движущийся объект может быть обнаружен и сработает сигнализация. Можно настроить до 4 зон обнаружения движения.

| <b>MOTION</b> |               |
|---------------|---------------|
| MODE          | <b>4OFF</b> ▶ |
| AREA 0        |               |
| AREA 1        |               |
| AREA 2        |               |
| AREA 3        |               |
| SENSITIVITY   | 450           |
| COLOR.        | <b>KRED</b>   |
| TRANSPARENCY  | <b>4OFF</b> ▶ |
| RETURN        |               |

Рисунок 3-8. Меню MOTION

Выберите область движения (MOTION). Установите состояние дисплея как ВКЛ (ON). Нажмите кнопку вверх/вниз/влево / вправо, чтобы определить положение и размер области. Установите чувствительность от 0 до 100.

### ИДЕНТИФИКАТОР КАМЕРЫ)

Отредактируйте идентификатор (ID) камеры в этом разделе.

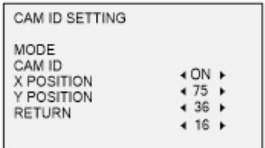

Рисунок 3-9. Меню CAM ID

Установите режим как ВКЛ (ON). Нажмите кнопку вверх / вниз влево / вправо, чтобы выбрать идентификатор камеры и ее положение.

### (коррекция дефектных пикселей)

Дефектные пиксели-это пиксели в датчике изображения CMOS, которые не могут правильно воспринимать уровень освещенности. Эта серия камер поддерживает коррекцию дефектных пикселей.

Установите режим Вкл (ON), чтобы включить эту функцию, и Выкл (OFF), чтобы отключить ее.

# 3.3.6 RESET (Сброс)

Сброс всех настроек до значений по умолчанию.

### 3.3.7 SAVE-EXIT

Переместите курсор на SAVE-EXIT и нажмите Iris+ для подтверждения и выхода из меню.